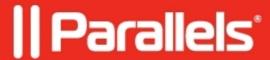

## **Parallels Client Command Line Parameters**

• Parallels Remote Application Server

## Information

Parallels Client for Windows parameters are available when launching published application and published desktop from the command line.

## **Parallels Client Command Line Parameters**

| Parameters                                                                         | Note                                                                  |  |
|------------------------------------------------------------------------------------|-----------------------------------------------------------------------|--|
| s!='primary server'                                                                | Primary Server hostname or IP address.                                |  |
| b!='backup server'                                                                 | Secondary Server hostname or IP address.                              |  |
| a!='application/desktop id'                                                        | Published Application/Desktop ID.                                     |  |
| p!='override application params'                                                   |                                                                       |  |
| t!='port'                                                                          | "Port of the RAS Remote Application                                   |  |
| Server connection. "                                                               |                                                                       |  |
| u!='username                                                                       | Username for the user to connect with.                                |  |
| q!='password'                                                                      | Password for the user.                                                |  |
| "d!='domain' ignored if user name                                                  |                                                                       |  |
| is in UPN format "                                                                 | Domain name.                                                          |  |
| !='0/1' 0 use primary server, 1 user backup server                                 | Specify value in order to connect either to primary or backup server. |  |
| "m!='connection mode' (gateway mode = 0, direct                                    |                                                                       |  |
| mode 1, gateway ssl mode = $2$ , direct ssl = $3$ ,                                |                                                                       |  |
| direct rdp=4) "                                                                    | Specify value for the connection mode.                                |  |
| o!='0/1' if set to 1 credentials are overwritten with SSO information if available | When set to 1, credentials are overwritten with SSO credentials.      |  |
| i!='connection alias'                                                              | Specify a connection Alias.                                           |  |
| c!                                                                                 | Always ask for credentials.                                           |  |
| r!                                                                                 | Reconnect if connection is dropped.                                   |  |

## **Example**

In Command Prompt, go to the location where Parallels Client is installed and run the following command:

```
TSClient.exe s!='2008ad1.2x.testing' a!='#50' t!='80' d!='2x.testing' u!='testerjm'g!='123456' m!=
```

Running the above command will launch Published application with **ID92**, for user **testerjm** 

© 2024 Parallels International GmbH. All rights reserved. Parallels, the Parallels logo and Parallels Desktop are registered trademarks of Parallels International GmbH. All other product and company names and logos are the trademarks or registered trademarks of their respective owners.